# **Identifai Documentation**

*Release 0.1.2*

**Kirill Kiyko**

**Feb 05, 2018**

## **Contents**

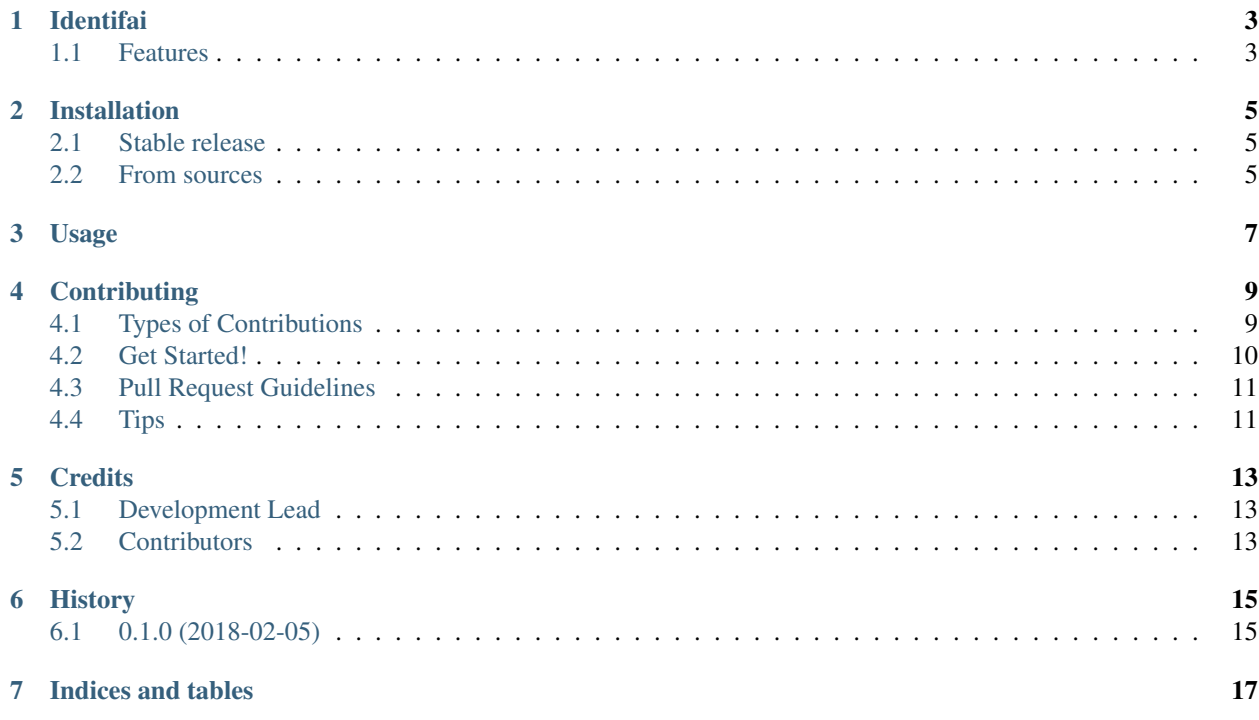

Contents:

## Identifai

<span id="page-6-0"></span>Python package for Identifai API

- Free software: MIT license
- Documentation: [https://Identifai.readthedocs.io.](https://Identifai.readthedocs.io)

## <span id="page-6-1"></span>**1.1 Features**

• Python package for Identifai API. Uses only with API-key.

### Installation

### <span id="page-8-1"></span><span id="page-8-0"></span>**2.1 Stable release**

To install Identifai, run this command in your terminal:

**\$** pip install Identifai

This is the preferred method to install Identifai, as it will always install the most recent stable release.

If you don't have [pip](https://pip.pypa.io) installed, this [Python installation guide](http://docs.python-guide.org/en/latest/starting/installation/) can guide you through the process.

### <span id="page-8-2"></span>**2.2 From sources**

The sources for Identifai can be downloaded from the [Github repo.](https://github.com/KirillKiyko/Identifai)

You can either clone the public repository:

**\$** git clone git://github.com/KirillKiyko/Identifai

Or download the [tarball:](https://github.com/KirillKiyko/Identifai/tarball/master)

**\$** curl -OL https://github.com/KirillKiyko/Identifai/tarball/master

Once you have a copy of the source, you can install it with:

```
$ python setup.py install
```
Usage

<span id="page-10-0"></span>To use Identifai in a project:

**import Identifai**

### **Contributing**

<span id="page-12-0"></span>Contributions are welcome, and they are greatly appreciated! Every little bit helps, and credit will always be given. You can contribute in many ways:

### <span id="page-12-1"></span>**4.1 Types of Contributions**

#### **4.1.1 Report Bugs**

Report bugs at [https://github.com/KirillKiyko/Identifai/issues.](https://github.com/KirillKiyko/Identifai/issues)

If you are reporting a bug, please include:

- Your operating system name and version.
- Any details about your local setup that might be helpful in troubleshooting.
- Detailed steps to reproduce the bug.

#### **4.1.2 Fix Bugs**

Look through the GitHub issues for bugs. Anything tagged with "bug" and "help wanted" is open to whoever wants to implement it.

#### **4.1.3 Implement Features**

Look through the GitHub issues for features. Anything tagged with "enhancement" and "help wanted" is open to whoever wants to implement it.

#### **4.1.4 Write Documentation**

Identifai could always use more documentation, whether as part of the official Identifai docs, in docstrings, or even on the web in blog posts, articles, and such.

#### **4.1.5 Submit Feedback**

The best way to send feedback is to file an issue at [https://github.com/KirillKiyko/Identifai/issues.](https://github.com/KirillKiyko/Identifai/issues)

If you are proposing a feature:

- Explain in detail how it would work.
- Keep the scope as narrow as possible, to make it easier to implement.
- Remember that this is a volunteer-driven project, and that contributions are welcome :)

### <span id="page-13-0"></span>**4.2 Get Started!**

Ready to contribute? Here's how to set up *Identifai* for local development.

- 1. Fork the *Identifai* repo on GitHub.
- 2. Clone your fork locally:

\$ git clone git@github.com:your\_name\_here/Identifai.git

3. Install your local copy into a virtualenv. Assuming you have virtualenvwrapper installed, this is how you set up your fork for local development:

```
$ mkvirtualenv Identifai
$ cd Identifai/
$ python setup.py develop
```
4. Create a branch for local development:

\$ git checkout -b name-of-your-bugfix-or-feature

Now you can make your changes locally.

5. When you're done making changes, check that your changes pass flake8 and the tests, including testing other Python versions with tox:

```
$ flake8 Identifai tests
$ python setup.py test or py.test
$ tox
```
To get flake8 and tox, just pip install them into your virtualenv.

6. Commit your changes and push your branch to GitHub:

```
$ git add .
$ git commit -m "Your detailed description of your changes."
$ git push origin name-of-your-bugfix-or-feature
```
7. Submit a pull request through the GitHub website.

### <span id="page-14-0"></span>**4.3 Pull Request Guidelines**

Before you submit a pull request, check that it meets these guidelines:

- 1. The pull request should include tests.
- 2. If the pull request adds functionality, the docs should be updated. Put your new functionality into a function with a docstring, and add the feature to the list in README.rst.
- 3. The pull request should work for Python 2.6, 2.7, 3.3, 3.4 and 3.5, and for PyPy. Check [https://travis-ci.org/](https://travis-ci.org/KirillKiyko/Identifai/pull_requests) [KirillKiyko/Identifai/pull\\_requests](https://travis-ci.org/KirillKiyko/Identifai/pull_requests) and make sure that the tests pass for all supported Python versions.

## <span id="page-14-1"></span>**4.4 Tips**

To run a subset of tests:

\$ python -m unittest tests.test\_Identifai

## **Credits**

## <span id="page-16-1"></span><span id="page-16-0"></span>**5.1 Development Lead**

• Kirill Kiyko <kijko<br/>97@gmail.com>

## <span id="page-16-2"></span>**5.2 Contributors**

None yet. Why not be the first?

# History

# <span id="page-18-1"></span><span id="page-18-0"></span>**6.1 0.1.0 (2018-02-05)**

• First release on PyPI.

Indices and tables

- <span id="page-20-0"></span>• genindex
- modindex
- search